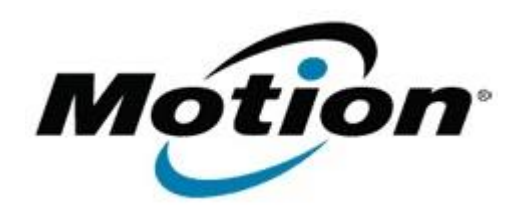

# Motion Computing Software Release Note

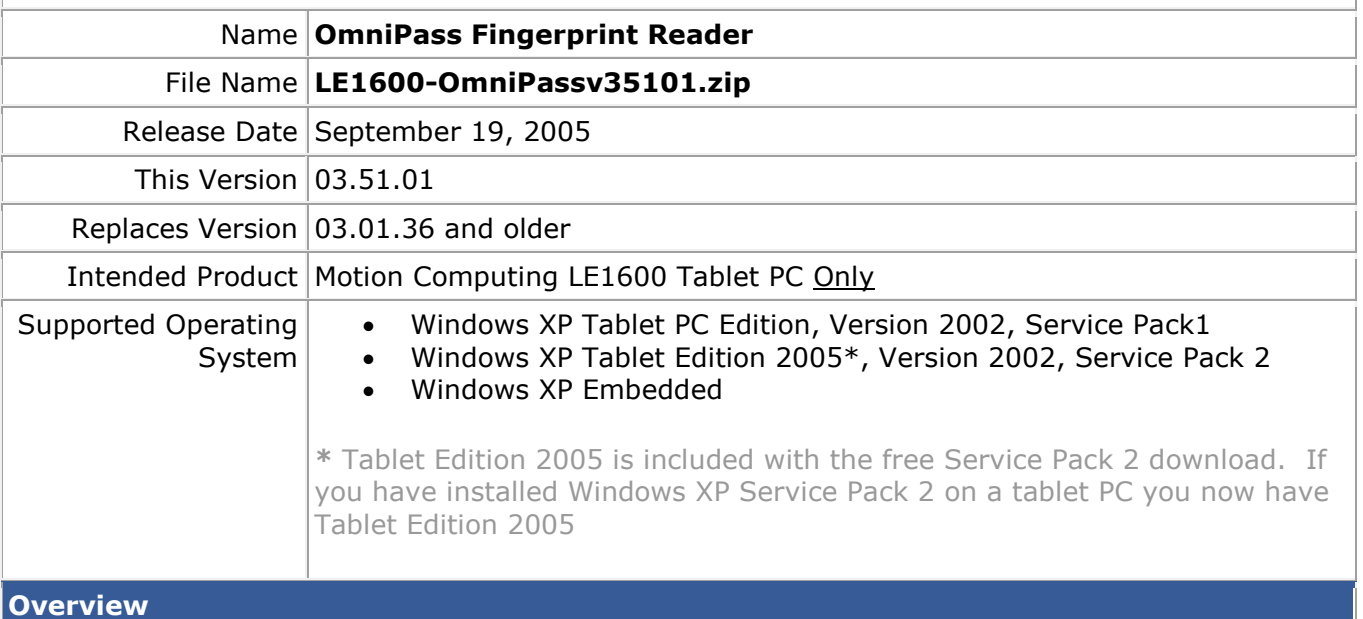

Omni Pass software and drivers enable the use of the fingerprint reader that is integrated with the LE1600 Tablet PC.

## **What's New In This Release**

#### **Enhancements**

- Password Wizard Provides users the ability to authenticate other third party applications
- Password Vault Added ability to edit fields in the vault
- Added selection for designation of the desired Encryption Algorithms
- Improved Interface and Usability
- Finger Print Reader (FPR) now Scroll Window Capable for some windows

## **Critical Fixes**

- User trying to encrypt folder with more then 2GB data. User can lose data because of improper error code handling that occurred due to MS Access 2GB database file limit.
- For Non-admin user trying to encrypt a folder on the root drive on a NTFS file system the source folder could be deleted and the user could lose data. This issue was introduced in version 3.50.22.

## **Notable Non-Critical Fixes**

- Encrypting/Decrypting file with name more than 256 characters
- Dragging an encrypted file to an encrypted folder. The contents of the source folder were incorrect
- Password replacement where credentials were not being filled in the right window
- Enterprise edition the super user password was getting corrupted because of a race condition
- "Change Password" Option becomes visible when user logs off from OmniPass

#### **Known Issues and Limitations**

There are no known issues or limitations at this time.

#### **Installation and Configuration Instructions**

To install the OmniPass 3.51.01 Update, do the following:

- 1. Download the OmniPass 3.51.01 zip file (3.51.01.zip) to the directory location of your choice
- 2. Unzip the file and extract all files
- 3. Navigate into the newly created directory
- 4. Run Setup.exe, following displayed instructions

## **Licensing**

Refer to your applicable end-user licensing agreement for usage terms